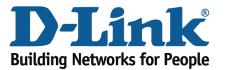

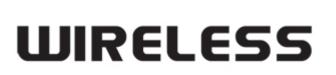

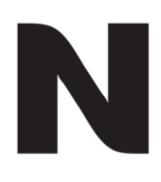

## Web Filtering

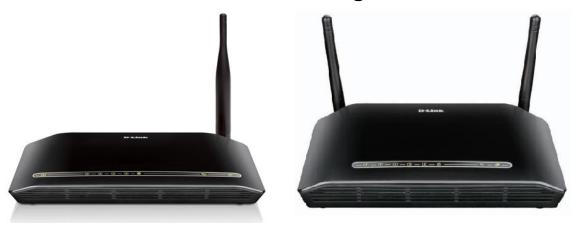

This document will detail how to configure Web Filtering on the following models DSL-2730B Revision T1 Firmware AU\_2.00
DSL-2740B Revision F1 Firmware AU\_2.00
DSL-2750B Revision B1 Firmware AU\_2.00

## NOTE:

The Web Filter feature cannot be configured to block websites to specific computers. All computers on the network will be affected by the filter.

- 1. Log in to the modem with the computer connected to the modem via Ethernet.
  - URL: <a href="http://192.168.1.1">http://192.168.1.1</a> (default)
  - Username: admin
  - Password: admin (default)

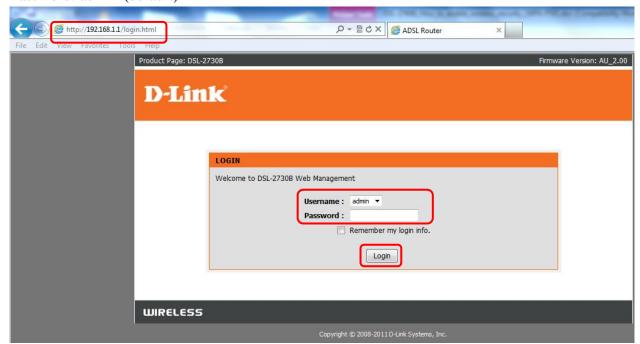

2. Select the **ADVANCED** button in the top menu.

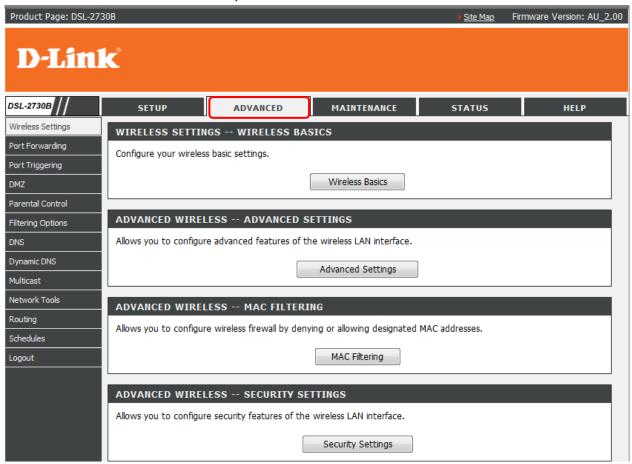

3. Select PARENTAL CONTROL in the left menu, followed by the Block Website button.

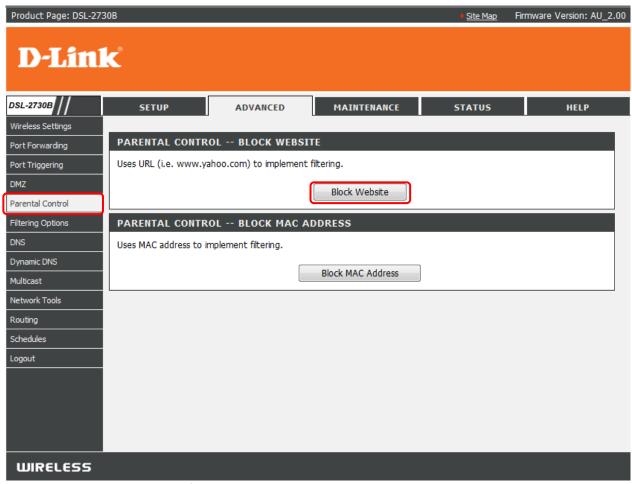

4. Click ADD to create a new filter rule.

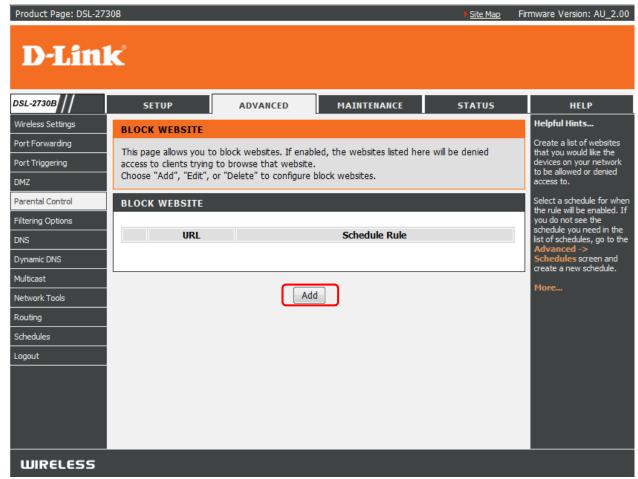

- 5. Enter the URL of the website you wish to block access too e.g. <a href="http://www.youtube.com">http://www.youtube.com</a>
  - Select **Schedule** if you wish to set the filter to 'always' block the site or select a pre-configured schedule.
  - Select Manual Schedule to create a new schedule in which the site will be blocked.

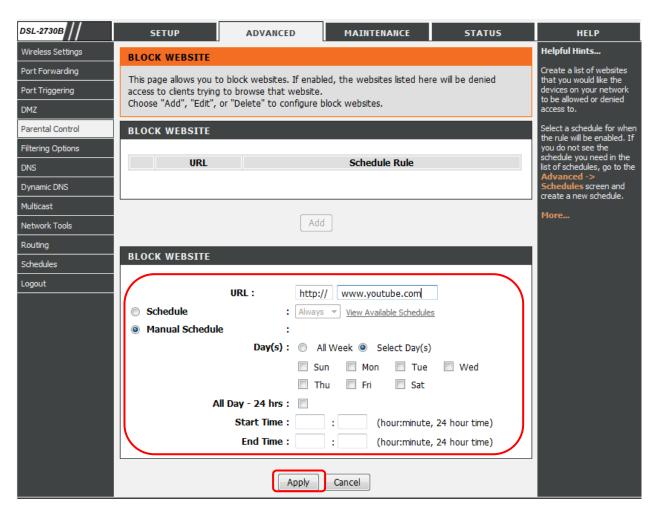

6. Once all information is set, click on **APPLY** to save the changes and verify whether the sites are being blocked.